## **Masterizzare con K3B**

Apriamo K3B da **K-Applicazioni-Multimedia-K3b**, oppure con **Alt+F2** e digitiamo *k3b* quindi **Invio**.

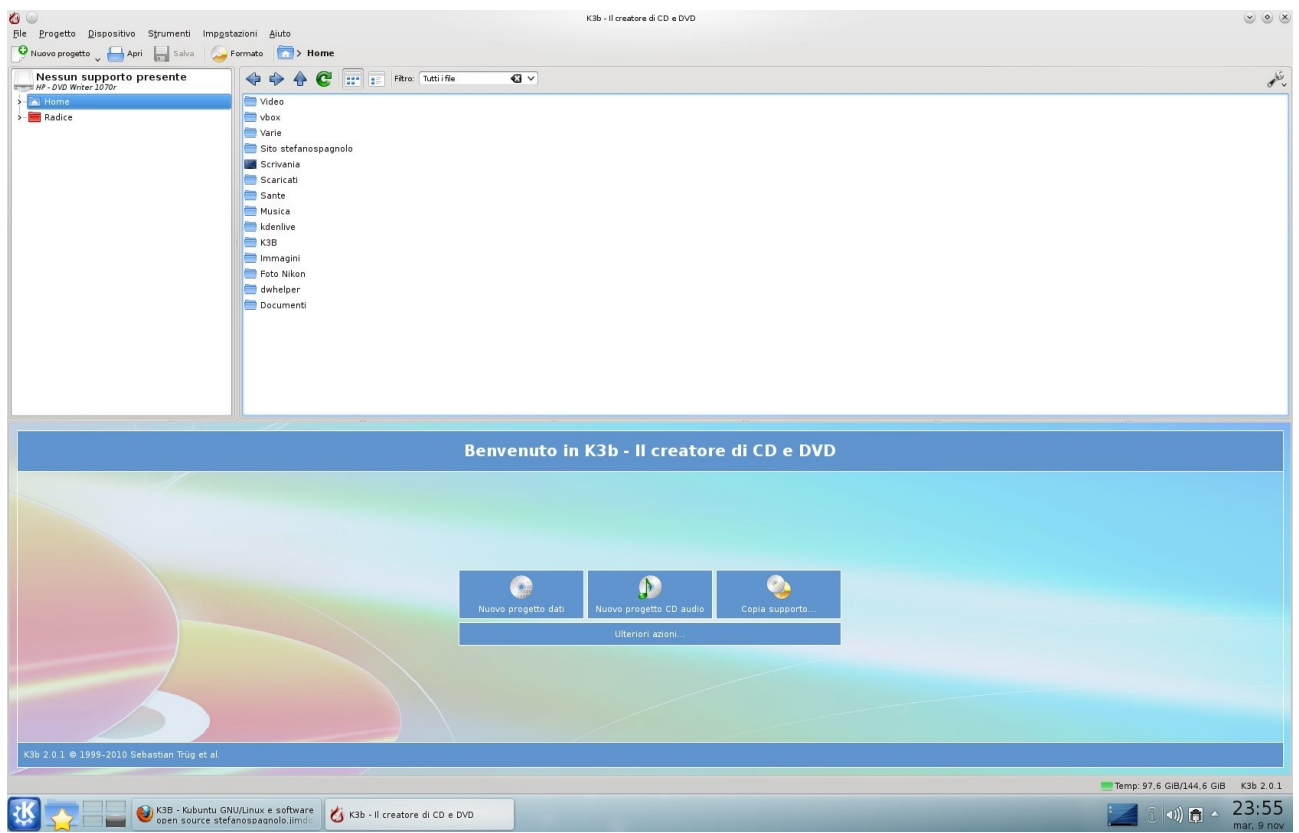

Per visualizzare ulteriori funzioni clicca su **Ulteriori azioni....**

Vediamo quindi come masterizzare un **CD** o **DVD dati** (insieme di documenti, foto, video in formato DivX).

- clic su **Nuovo progetto dati**
- trascina la cartella o l'insieme di file nella zona sottostante (nell'esempio la cartella Immagini)
- clic su **Scrivi** (icona di un disco con un cerino acceso)

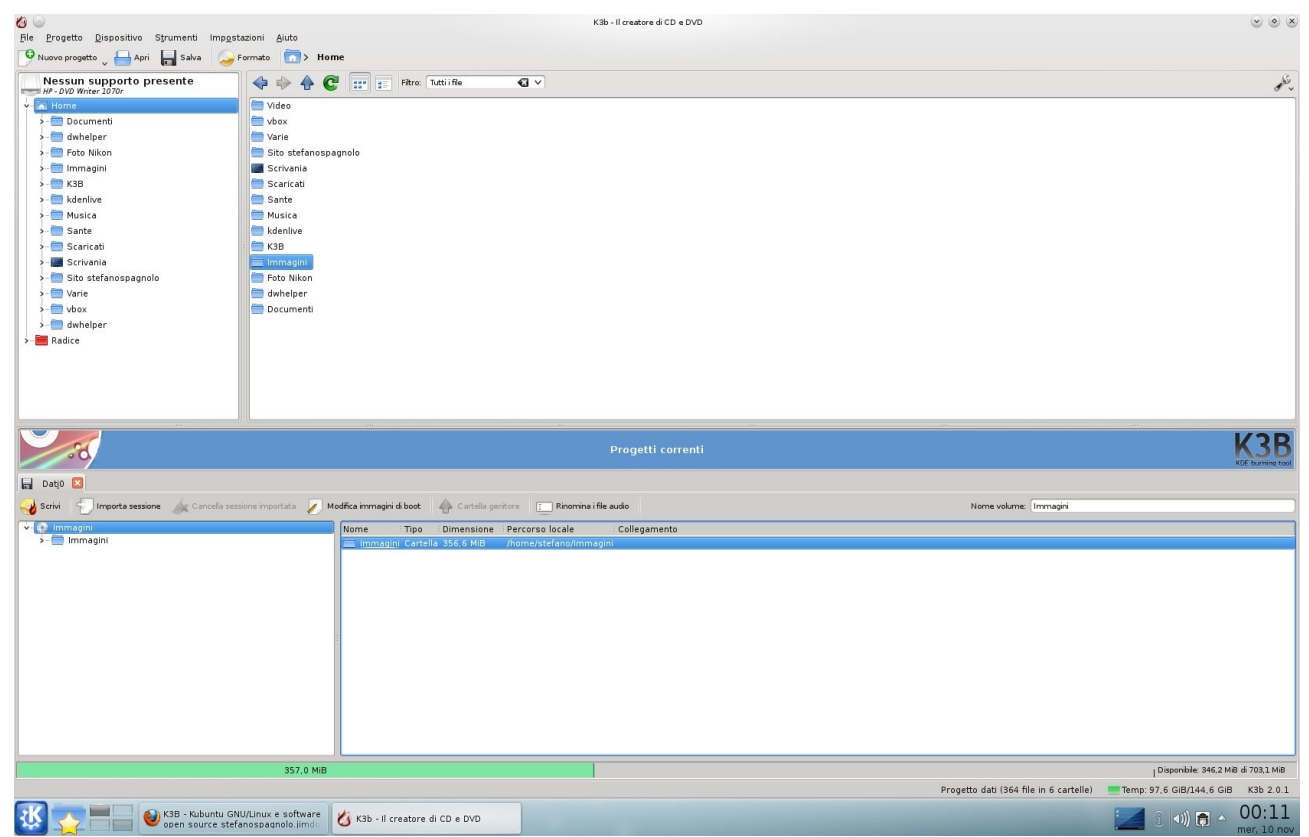

verrà quindi visualizzata la finestra di dialogo che ti chiederà di inserire il disco che verrà automaticamente riconosciuto (se **CD, DVD, R** o **RW**). A questo punto seleziona nel menù a tendina **Velocità** i **X** di scrittura ed eventualmente il numero di copie, quindi clic su **Scrivi**.

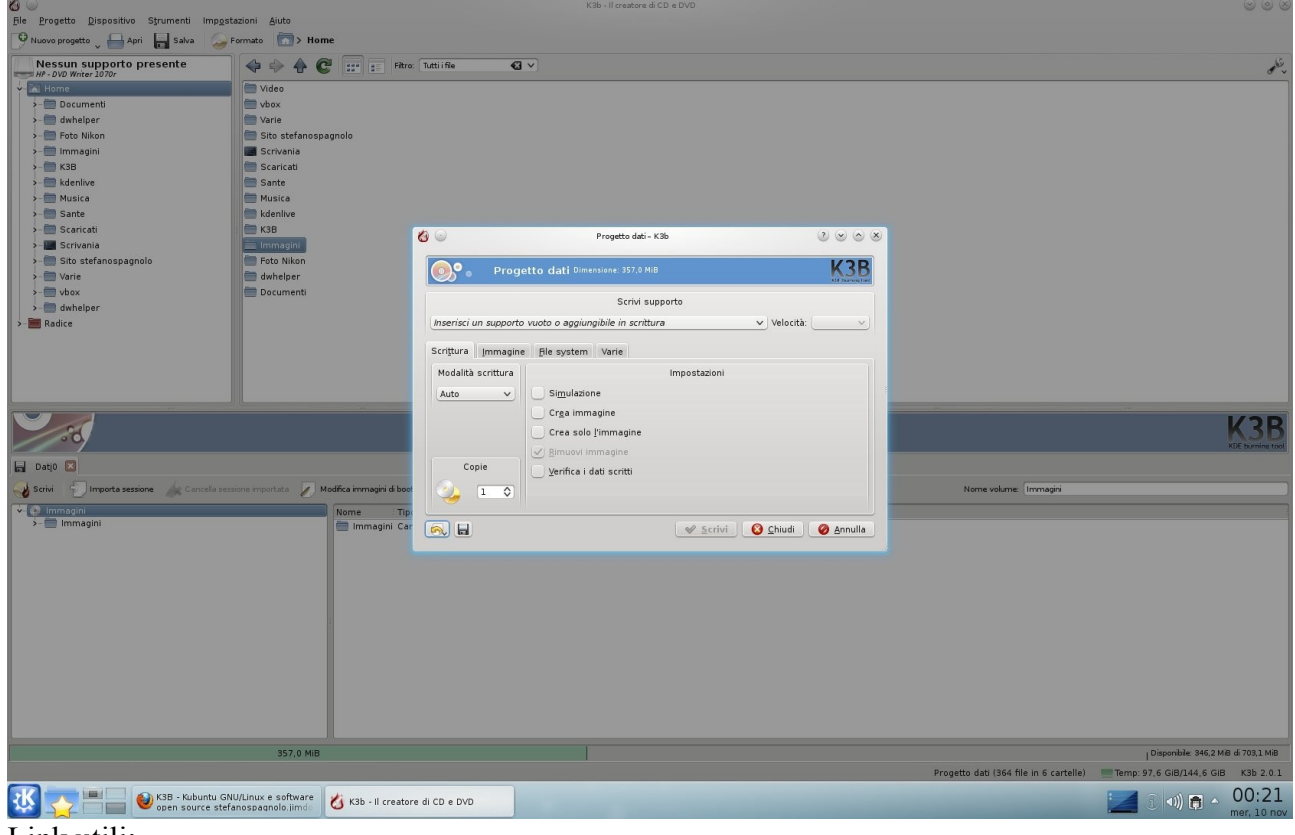

Link utili<sup>-</sup>

## [Foto K3B](http://stefanospagnolo.jimdo.com/galleria-fotografica/)

Plugin per K3B